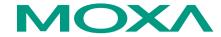

# UC-7110 Series Quick Installation Guide

First Edition, August 2004

#### 1. Overview

The MOXA UC-7110 Series of RISC-based Communication Platforms features two RS-232/422/485 serial ports, and dual 10/100 Mbps Ethernet ports, making these products ideal for your embedded applications.

## 2. Package Checklist

Before installing UC-7110, verify that the package contains the following items:

- 1 UC-7110
- UC-7110 Quick Installation Guide
- Universal Communicator Documentation & Software CD-ROM
- Cross-over Ethernet cable: RJ45 to RJ45, 100 cm
- Console port cable: CBL-4PINDB9F-100
   4-pin header to DB9 (Female) cable, 100 cm
- Power Adaptor
- Product Warranty Booklet

Optional Accessories

• DK-35A DIN-Rail Mounting Kit (35 mm)

Notify your sales representative if any of the above items is missing or damaged.

#### 3. Hardware Introduction

#### **LED Indicators**

The following LED indicators are located on the top panel of UC-7110.

| LED Name   | LED Color | olor LED Function                         |  |
|------------|-----------|-------------------------------------------|--|
| Ready      | Green     | Power is on and functioning normally.     |  |
| P1/P2 (Tx) | Green     | Serial port 1/2 is transmitting data.     |  |
|            | Off       | Serial port 1/2 is not transmitting data. |  |
| P1/P2      | Yellow    | Serial port 1/2 is receiving data.        |  |
| (Rx)       | Off       | Serial port 1/2 is not receiving data.    |  |

P/N: 18020711000

#### UC-7110 Top View

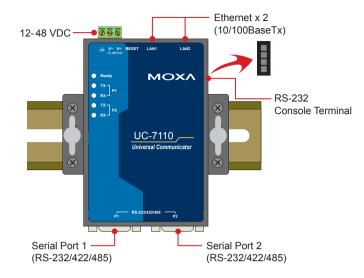

#### **UC-7110 Dimensions**

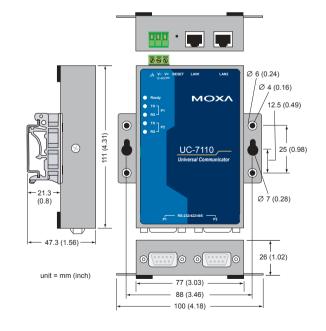

#### 4. Hardware Installation Procedure

STEP 1: Remove UC-7110 from the box and attach the power adaptor.

STEP 2: Connect UC-7110's serial console cable to your PC's RS-232 COM port for initial setup via console terminal.

STEP 3: Connect UC-7110 to a network. Use a standard straight-through Ethernet cable to connect to a Hub or Switch. When setting up or testing UC-7110, you might find it convenient to connect directly to your computer's Ethernet port. In this case, use a cross-over Ethernet cable.

#### STEP 4: Placement Options

In addition to placing UC-7110 on a desktop or other horizontal surface, you may also make use of the DIN-Rail or Wall Mount options, as illustrated here.

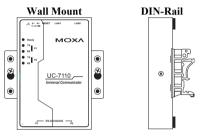

## 5. Software Installation Information

STEP 1: Insert UC-7110's CD-ROM into your Windows or Linux PC, and then use Acrobat Reader to read the UC-7110 Series User's Manual.

STEP 2: Install UC-7110's tool chain, which is on the CD-ROM. The tool chain consists of the following components:

 UC Finder: Broadcast search for UC-7110's IP address on your LAN. UC-7110 supports both Windows and Linux environments.

 Cross Compiler: Arm-elf-gcc (V2.95.3), C/C++ PC Cross Compiler is a gcc compiler that runs on an x86 PC, but creates an execution file for Arm-based platforms, such as UC-7110. For more information, visit <a href="http://www.uclinux.org">http://www.uclinux.org</a>.

3. **uclibc:** GNU C Library—uClibc (V0.9.19) is an abbreviation for "microcontroller C library." uClibc was created to support μClinux, a Linux port for MMU-less microcontrollers, such as the ARM9 installed in UC-7110. For more information, visit http://www.uclibc.org.

STEP 3: Edit source code on a PC Linux.

**STEP 4**: Use the Cross Compiler to compile the source code, and then use FTP to download the program to UC-7110.

STEP 5: Run your program.

# 6. System Commands

### busybox (V0.60.4): µClinux normal command utility collection

#### File manager

| ср    | copy file                                             |  |
|-------|-------------------------------------------------------|--|
| ls    | list file                                             |  |
| ln    | make symbolic link file                               |  |
| mount | mount and check file system                           |  |
| rm    | delete file                                           |  |
| chmod | change file owner & group & user                      |  |
| chown | change file owner                                     |  |
| chgrp | change file group                                     |  |
| sync  | sync file system; save system file buffer to hardware |  |
| mv    | move file                                             |  |
| pwd   | display active file directly                          |  |
| df    | list active file system space                         |  |
| mkdir | make new directory                                    |  |
| rmdir | delete directory                                      |  |

#### Editor

| vi    | text editor                               |  |
|-------|-------------------------------------------|--|
| cat   | dump file context                         |  |
| zcat  | Compress or expand files                  |  |
| grep  | print lines matching a pattern            |  |
| cut   | remove sections from each line of files   |  |
| find  | search for files in a directory hierarchy |  |
| more  | dump file by one page                     |  |
| test  | test if file exists or not                |  |
| sleep | sleep (seconds)                           |  |
| echo  | echo string                               |  |

#### Network

| ping      | ping to test network              |  |
|-----------|-----------------------------------|--|
| route     | routing table manager             |  |
| netstat   | display network status            |  |
| ifconfig  | set network IP address            |  |
| tracerout | trace route                       |  |
| tftp      | tftp protocol                     |  |
| telnet    | user interface to TELNET protocol |  |
| ftp       | file transfer protocol            |  |

#### **Process**

| kill    | kill process          |  |
|---------|-----------------------|--|
| killall | kill process by name  |  |
| ps      | report process status |  |

#### Other

| dmesg        | dump kernel log message                 |  |
|--------------|-----------------------------------------|--|
| stty         | set serial port                         |  |
| zcat         | dump .gz file context                   |  |
| mknod        | make device node                        |  |
| free         | display system memory usage             |  |
| date         | print or set the system date and time   |  |
| env          | run a program in a modified environment |  |
| clear        | clear the terminal screen               |  |
| reboot       | reboot / power off/on the server        |  |
| halt         | halt the server                         |  |
| du           | estimate file space usage               |  |
| gzip, gunzip | o, gunzip compress or expand files      |  |
| hostname     | show system's host name                 |  |
| tar          | tar archiving utility                   |  |

#### MOXA special utilities

| backupfs                    | backup file system (user directory) |  |
|-----------------------------|-------------------------------------|--|
| bf                          | build file system (user directory)  |  |
| cat /etc/version            | show user directory version         |  |
| upramdisk mount ramdisk     |                                     |  |
| downramdisk unmount ramdisk |                                     |  |
| kversion                    | show kernel version                 |  |

# 7. Pin Assignments

## **DB9 Male**

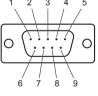

| Pin | RS-232 | RS-422  | RS-485<br>(4-wire) | RS-485<br>(2-wire) |
|-----|--------|---------|--------------------|--------------------|
| 1   | DCD    | TxDA(-) | TxDA(-)            |                    |
| 2   | RxD    | TxDB(+) | TxDB(+)            |                    |
| 3   | TxD    | RxDB(+) | RxDB(+)            | DataB(+)           |
| 4   | DTR    | RxDA(-) | RxDA(-)            | DataA(-)           |
| 5   | GND    | GND     | GND                | GND                |
| 6   | DSR    |         |                    |                    |
| 7   | RTS    |         |                    |                    |
| 8   | CTS    |         |                    |                    |

#### **Serial Console Port**

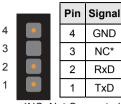

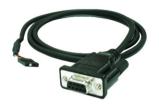

\*NC=Not Connected

# 8. Environmental Specifications

Power requirements 12 to 48 VDC, 290 mA at 12V (max.)

Operating temp. -10 to 60°C (14 to 140°F), 5 to 95% RH

Storage Temperature -20 to 85°C (-4 to 185°F), 5 to 95% RH

Serial protection 15 KV ESD for serial port

Magnetic isolation 1.5 KV for Ethernet

Regulatory approvals FCC Class A, CE Class A, UL, CUL,

TÜV

Warranty 5 years

Copyright © 2004

Moxa Technologies Co., Ltd.

All rights reserved.

Reproduction without permission is prohibited.

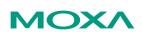

Tel: +886-2-8919-1230 Fax: +886-2-8919-1231 www.moxa.com support@moxa.com.tw